## *Bovenbouw* DIGITALE GELETTERDHEID *Tekst delen ICT basisvaardigheden* **1** Wanneer je tekst klaar is, kun je het delen met je stamgroepleider. 冊 Word Online bsxx7A ▶ Lianne Document - Opgeslagen  $\frac{1}{24}$  Delen bsxx7A BESTAND **START INVOEGEN** PAGINA-INDELING CONTROLEREN Q Vertel wat u BEWERKEN IN WORD **BEELD** X Knippen Ë  $\left(\Xi\times\left(\Xi\times\right)^{n}\right)\subset\overline{\Xi}\times\left(\Xi\right)\subset\overline{\Xi}\times\left(\Xi\right)\subset\overline{\Xi}$  $- A^A A^B$  $\mathcal{L}$  Zoeken Calibri (Hoofdtekst - 11 **A** AaBbCc AaBbCc AaBbCc AaBbCc AaBbCc .<br>Ili Kopiërei Plakke  $\equiv \equiv \equiv \equiv \equiv \sim \mp$ Standaard Kop 1 Kop 2 Kop 3 ab, Vervangen  $\mathsf B$  $I \cup$  abe  $x, x^2$  av  $\sim A$ Geen afstan Opmaak kopiëren/plakker Klembord Letterty Aline Klik op 'Delen'**A** Delen bsxx7A  $\Omega$  Zoeken AaBbCc **2** Dit schermpje verschijnt. Typ bij de pijl de naam van je stamgroepleider.  $\times$ Document delen Gedeeld met: Onedrive\_admins, O Jan Mulder, O Brin Support en 2 meer Personen uitnodigen ▽ Mag worden bewerkt Koppeling op Gedeeld met Een persoonlijk bericht toevoegen aan deze uitnodiging (optioneel). Aanmelding vereisen OPTIES WEERGEVEN Delen Annuleren

## Klik op de naam en daarna op delen.

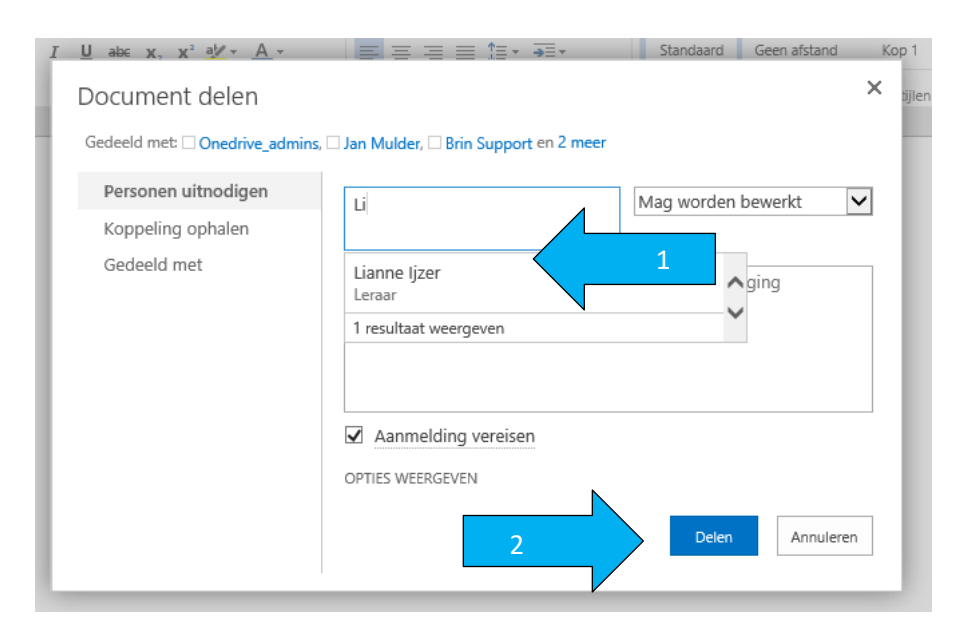

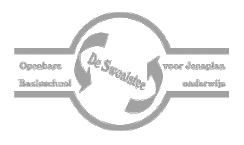